## **Work Order Planning**

## **Overview**

System allows to create a Blend Work orders from the Sales Orders, Created Sales orders are displayed in the Work Order Planning screen.

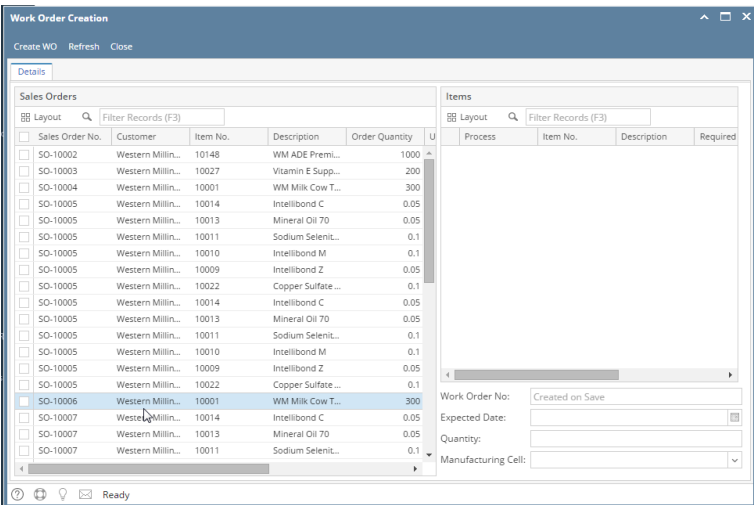

- 1. Work Order Planning screen has following sections
	- a. Sales Orders
		- b. Items
		- c. Controls
- 2. Sales Orders section should display all the created sales, double clicking on the existing Sales Orders. system should populate the Items if recipe is available.

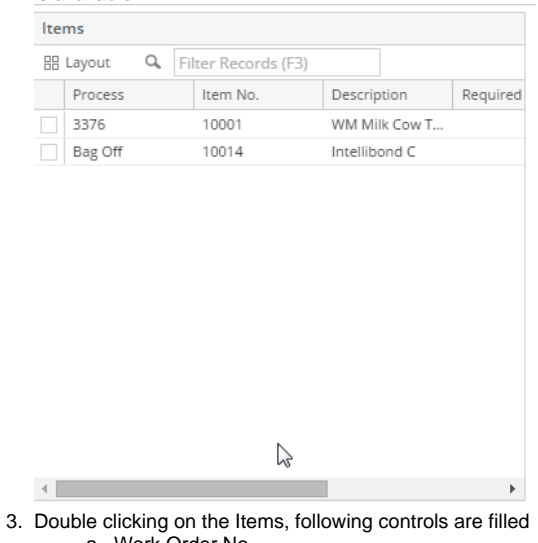

- a. Work Order No.
- b. Expected Date.
- c. Quantity
- 4. Select the Manufacturing Cell
- 5. Click on Create WO

**Note: Created Work Orders should be displayed in the Kit Manager (if Kitting is enabled else Work order should be available in Blend Production)**